## **ETC車載器と接続して使う 初期設定**

## 料金履歴の詳細を見る 630 620

- ETC料金表示は、メニュー画面 情 報 に移動 しました。
- 料金履歴の詳細を見ることができるように なりました。

## お願い

● 料金所付近では、料金履歴を確認しないでく ださい。 料金履歴画面表示中は、ETC車載器は路側 アンテナと通信できません。料金所で開閉 バーが開かず、事故の原因になります。

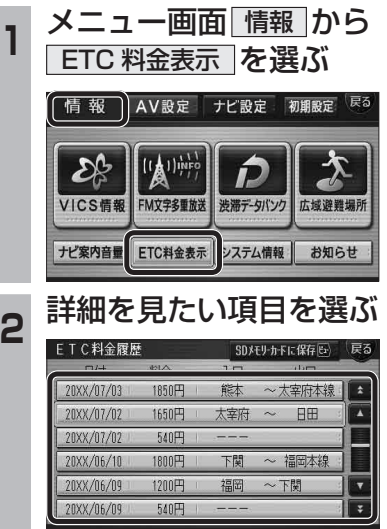

ー<br>ETC料金履歴詳細情報 - SDXEリカドに保存図 戻る

20XX/07/02 12:34 通過

入口:太宰府

出口:日田

料金: 1650円

● リヤビューカメラの映像調整ができるよう になりました。バージョンアップ時はTV/ DVD(VCD)/VTRの映像調整と同じ設定値 になります。 ● リヤビューカメラの設定(カメラ割込み· スケール表示※)は、情報/設定メニューの 初期設定 → カメラ に移動しました。 ※「カメラスケール」から「スケール表示|に 名称が変更されました。 **<sup>1</sup>** メニュー画面 情 報 から 初期設定 を選ぶ 「情報 AUDIO設定 ナビ設定 初期設定 ネる  $\mathbf{z}$  $\mathcal{E}_{\mathbb{C}}^{\mathbb{C}}$ Ê VICS情報 FM文字多重放送 渋滞データバンク 広域避難場所 ナビ案内音量 ETC料金表示 システム情報 お知らせ ● ナビ設定画面/AUDIO設定画面からも |初期設定| を選べます。 **4 ▶ で2ページ目を表示させ、** カメラ を選ぶ ★ カメテ割込み | しない カメラ | 初-曦示 | する 薬内出力スピーカ

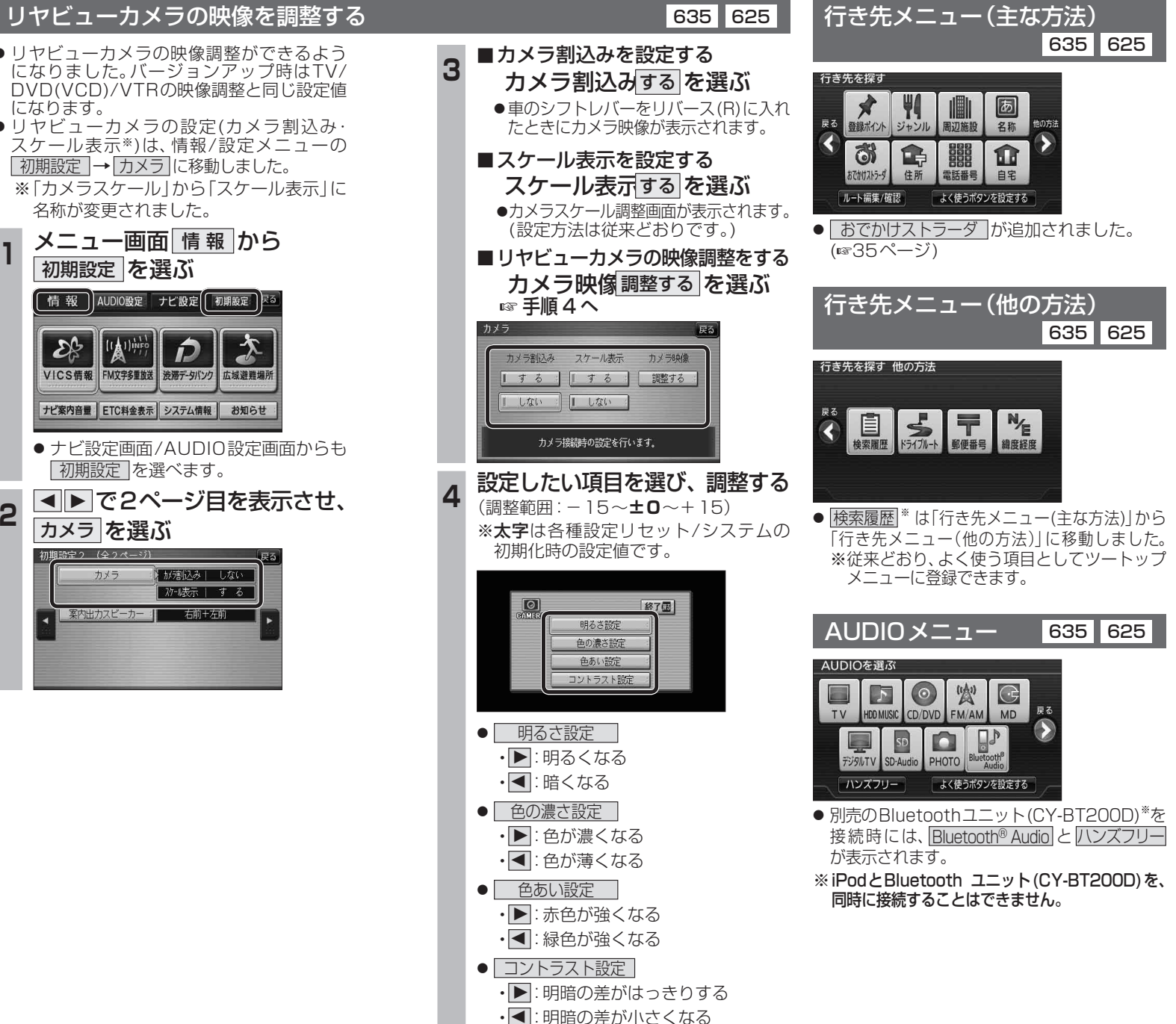

**メニュー画面について**

6 3

como - como

cono - coco